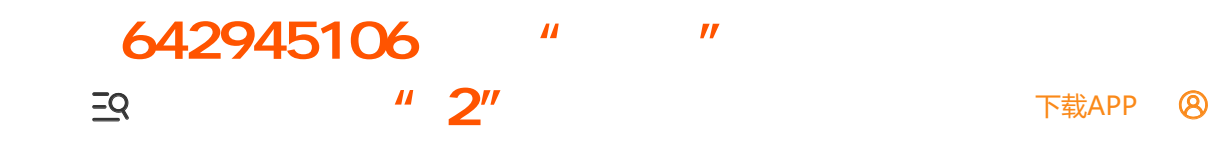

# **33丨如何使用性能分析工具定位SQL执行慢的原因?**

2019-08-26 陈旸

SQL必知必会

讲入课程 >

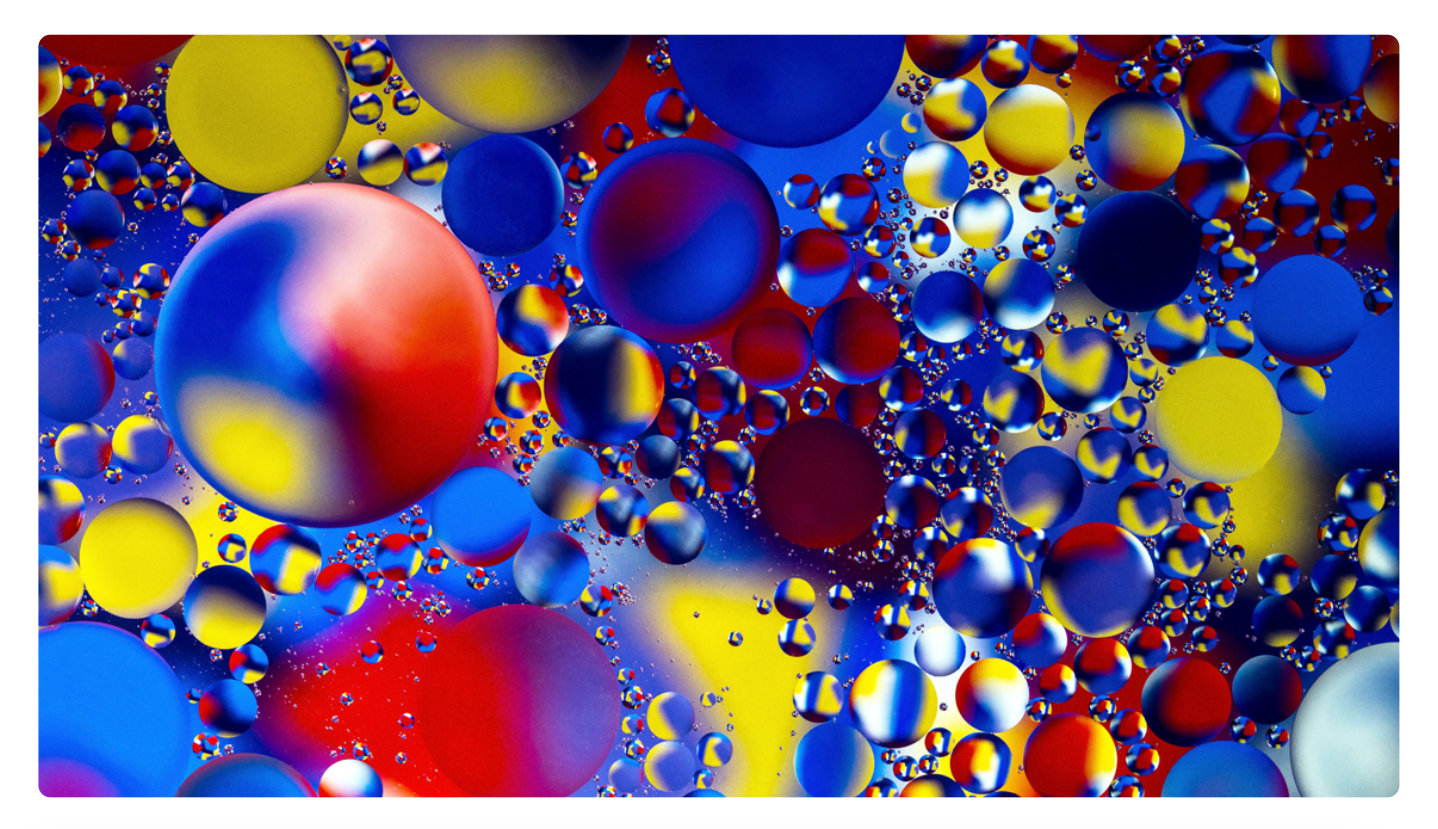

**讲述:陈旸** 时长 11:57 大小 13.69M  $\triangleright$ 

在上一篇文章中,我们了解了查询优化器,知道在查询优化器中会经历逻辑查询优化和物理 查询优化。需要注意的是,查询优化器只能在已经确定的情况下(SQL 语句、索引设计、 缓冲池大小、查询优化器参数等)决定最优的查询执行计划。

但实际上 SQL 执行起来可能还是很慢,那么到底从哪里定位 SQL 查询慢的问题呢?是索引 设计的问题?服务器参数配置的问题?还是需要增加缓存的问题呢?今天我们就从性能分析 来入手,定位导致 SQL 执行慢的原因。

今天的内容主要包括以下几个部分:

- 1. 数据库服务器的优化分析的步骤是怎样的?中间有哪些需要注意的地方?
- 2. 如何使用慢查询日志查找执行慢的 SQL 语句?
- 3. 如何使用 EXPLAIN 查看 SQL 执行计划?
- 4. 如何使用 SHOW PROFILING 分析 SQL 执行步骤中的每一步的执行时间?

### **数据库服务器的优化步骤**

当我们遇到数据库调优问题的时候,该如何思考呢?我把思考的流程整理成了下面这张图。

整个流程划分成了观察 (Show status)和行动 (Action)两个部分。字母 S 的部分代表 观察(会使用相应的分析工具),字母 A 代表的部分是行动(对应分析可以采取的行 动)。

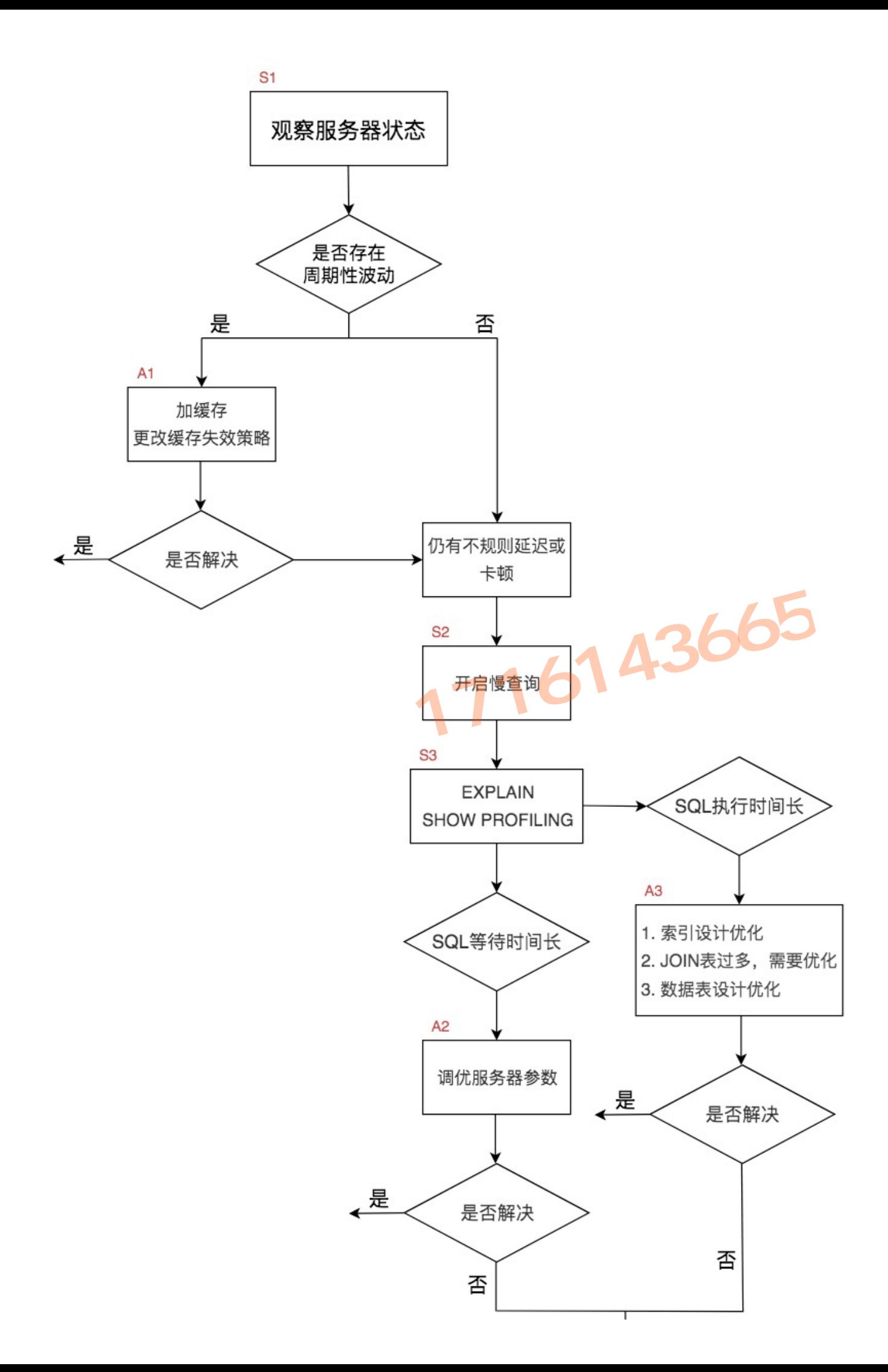

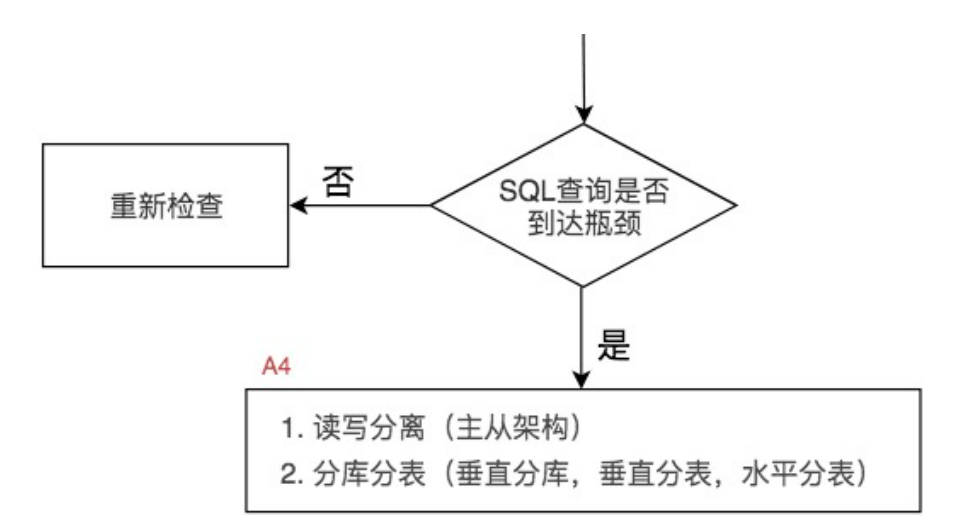

我们可以通过观察了解数据库整体的运行状态,通过性能分析工具可以让我们了解执行慢的 SQL 都有哪些, 查看具体的 SQL 执行计划, 甚至是 SQL 执行中的每一步的成本代价, 这 样才能定位问题所在,找到了问题,再采取相应的行动。

我来详细解释一下这张图。

首先在 S1 部分,我们需要观察服务器的状态是否存在周期性的波动。如果存在周期性波 动,有可能是周期性节点的原因,比如双十一、促销活动等。这样的话,我们可以通过 A1 这一步骤解决,也就是加缓存,或者更改缓存失效策略。

如果缓存策略没有解决,或者不是周期性波动的原因,我们就需要进一步分析查询延迟和卡 顿的原因。接下来进入 S2 这一步, 我们需要开启慢查询。慢查询可以帮我们定位执行慢的 SQL 语句。我们可以通过设置 long query time 参数定义 "慢"的阈值, 如果 SQL 执行 时间超过了 long\_query\_time,则会认为是慢查询。当收集上来这些慢查询之后,我们就 可以通过分析工具对慢查询日志进行分析。

在 S3 这一步骤中,我们就知道了执行慢的 SQL,这样就可以针对性地用 EXPLAIN 查看对 应 SQL 语句的执行计划,或者使用 show profile 查看 SQL 中每一个步骤的时间成本。这 样我们就可以了解 SQL 查询慢是因为执行时间长, 还是等待时间长。

如果是 SQL 等待时间长, 我们进入 A2 步骤。在这一步骤中, 我们可以调优服务器的参 数, 比如话当增加数据库缓冲池等。如果是 SQL 执行时间长, 就进入 A3 步骤, 这一步中 我们需要考虑是索引设计的问题?还是查询关联的数据表过多?还是因为数据表的字段设计 问题导致了这一现象。然后在这些维度上进行对应的调整。

如果 A2 和 A3 都不能解决问题, 我们需要考虑数据库自身的 SQL 查询性能是否已经达到 了瓶颈,如果确认没有达到性能瓶颈,就需要重新检查,重复以上的步骤。如果已经达到了 性能瓶颈,进入 A4 阶段,需要考虑增加服务器,采用读写分离的架构,或者考虑对数据库 进行分库分表,比如垂直分库、垂直分表和水平分表等。

以上就是数据库调优的流程思路。如果我们发现执行 SQL 时存在不规则延迟或卡顿的时 候,就可以采用分析工具帮我们定位有问题的 SQL,这三种分析工具你可以理解是 SQL 调 优的三个步骤:慢查询、EXPLAIN 和 SHOW PROFILING。

# **使用慢查询定位执行慢的 SQL**

好慢询可以帮我们找到执行慢的 SQL, 在使用前, 我们需要先看下慢查询是否已经开启, 使用下面这条命令即可:

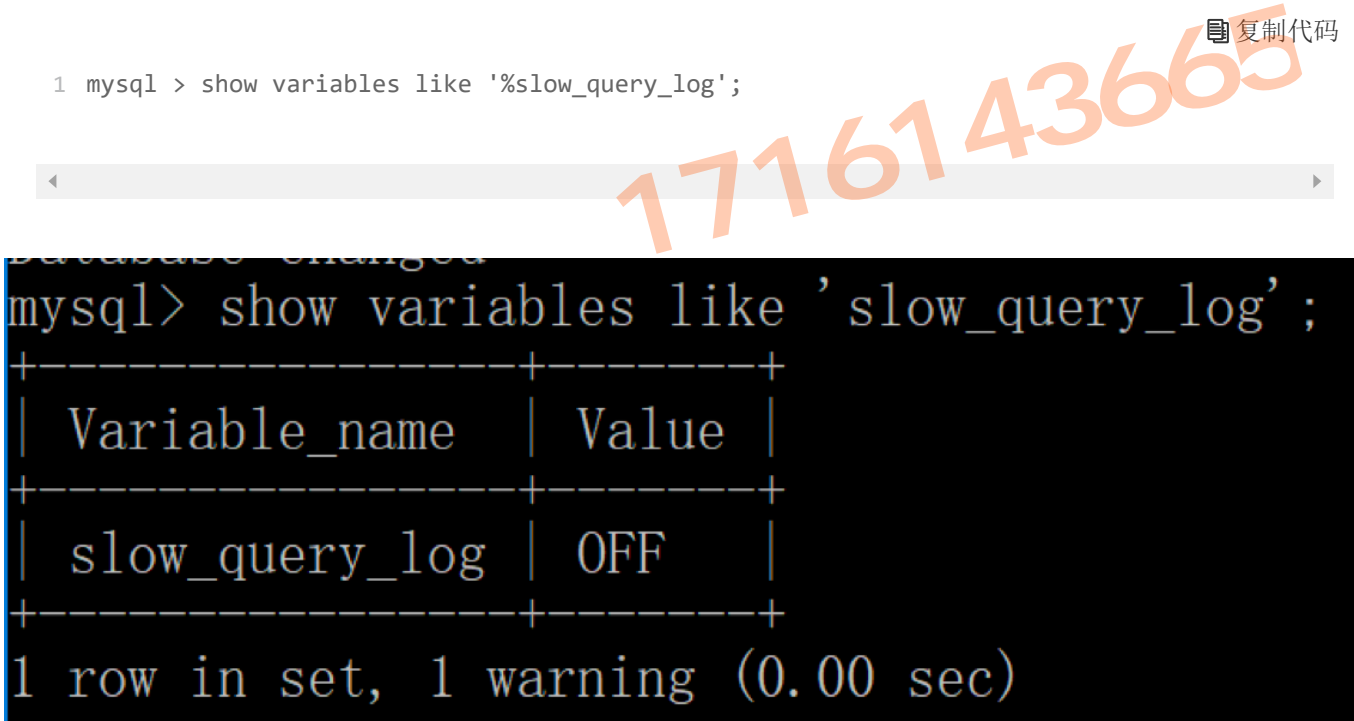

我们能看到 slow query log=OFF, 也就是说慢查询日志此时是关上的。我们可以把慢查 询日志打开,注意设置变量值的时候需要使用 global,否则会报错:

复制代码

国有型化印

```
1 mysql > set global slow query log='ON';
```
 $\sim$ 

然后我们再来查看下慢查询日志是否开启,以及慢查询日志文件的位置:

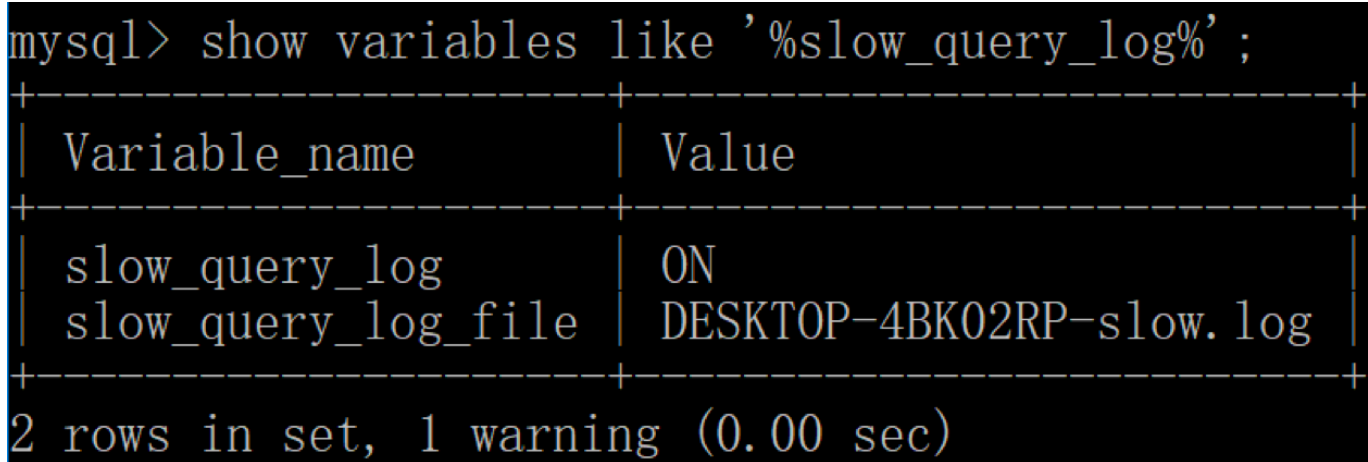

你能看到这时慢查询分析已经开启,同时文件保存在 DESKTOP-4BK02RP-slow 文件中。

接下来我们来看下慢查询的时间阈值设置,使用如下命令:

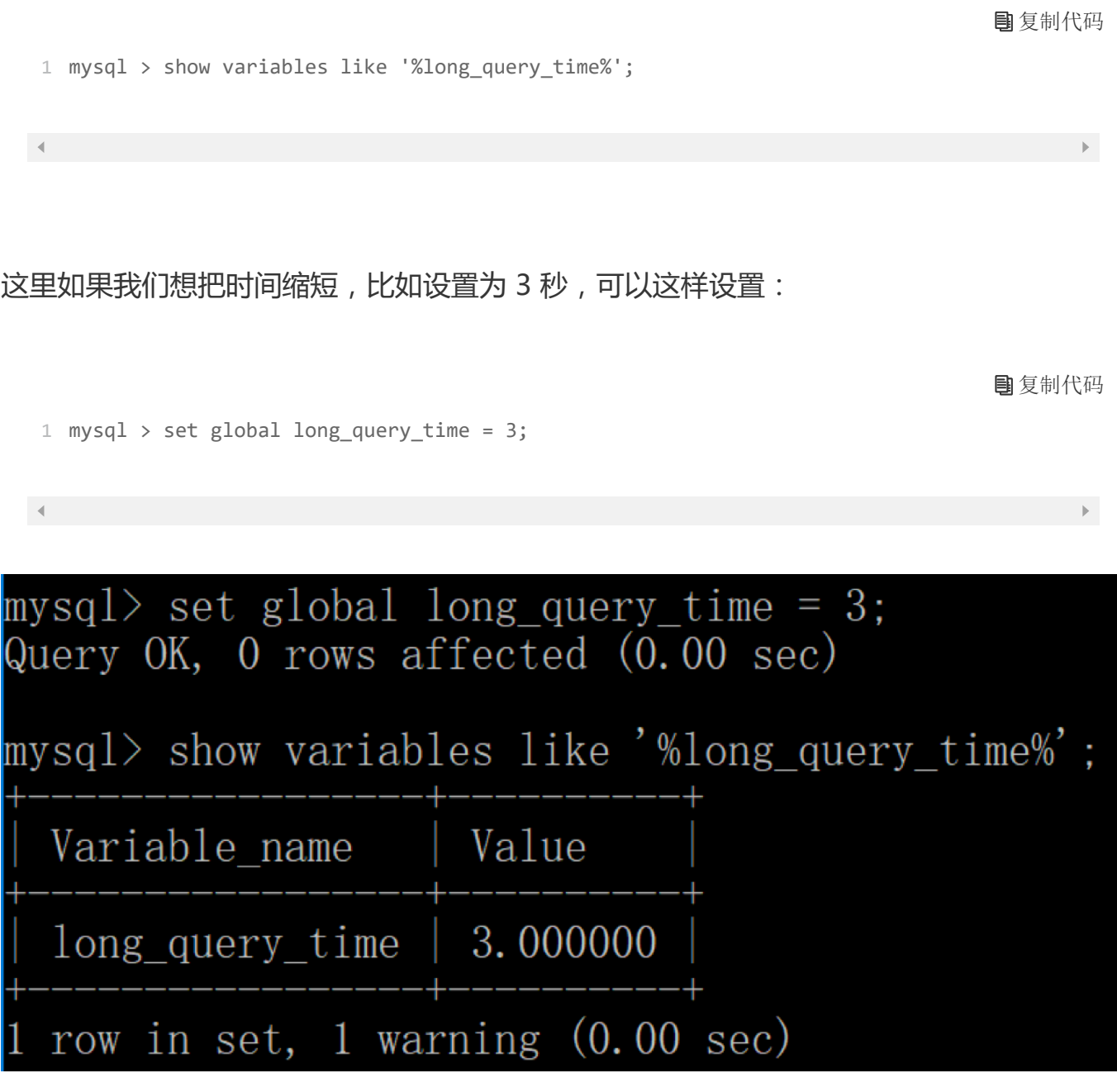

我们可以使用 MySQL 自带的 mysqldumpslow 工具统计慢查询日志(这个工具是个 Perl 脚本,你需要先安装好 Perl)。

mysqldumpslow 命令的具体参数如下:

-s:采用 order 排序的方式,排序方式可以有以下几种。分别是 c(访问次数)、t(查 询时间)、l(锁定时间)、r(返回记录)、ac(平均查询次数)、al(平均锁定时 间)、ar(平均返回记录数)和 at(平均查询时间)。其中 at 为默认排序方式。

-t:返回前 N 条数据 。

-g:后面可以是正则表达式,对大小写不敏感。

比如我们想要按照查询时间排序, 查看前两条 SQL 语句, 这样写即可:

复制代码

1 perl mysqldumpslow.pl -s t -t 2 "C:\ProgramData\MySQL\MySQL Server 8.0\Data\DESKTOP-4BK(

 $\left| \cdot \right|$  $\mathbf{F}$ .<br>C:\Program Files\MySQL\MySQL Server 8.0\bin>perl mysqldumpslow.pl -s t -t 2 "C:\ProgramData\MySQL\MySQL Server 8.0\Data\<br>DESKTOP-4BK02RP-slow.log" .<br>Reading mysql slow query log from C:\ProgramData\MySQL\MySQL Server 8.0\Data\DESKTOP-4BK02RP-slow.log<br>Count: 1 Time=695.43s(695s) Lock=0.00s(0s) Rows=0.0(0),root[root]@localhost update product\_comment2 set product\_comment2.user\_name = (select user name from user<br>where product\_comment2.user\_id = user.user\_id) Count: 4 Time=164.04s (656s) Lock=0.00s (0s) Rows=25.0 (100), root[root]@localhost SELECT user\_id, count(\*) as num FROM product\_comment group by user\_id order by comment\_time desc limit N

你能看到开启了慢查询日志,并设置了相应的慢查询时间阈值之后,只要大于这个阈值的 SQL 语句都会保存在慢查询日志中,然后我们就可以通过 mysqldumpslow 工具提取想要 查找的 SQL 语句了。

# **如何使用 EXPLAIN 查看执行计划**

定位了查询慢的 SQL 之后,我们就可以使用 EXPLAIN 工具做针对性的分析,比如我们想 要了解 product comment 和 user 表进行联查的时候所采用的的执行计划, 可以使用下 面这条语句:

1 EXPLAIN SELECT comment\_id, product\_id, comment\_text, product\_comment.user\_id, user\_name

 $\mathbf{F}^{\top}$ 

 $\mathbf{A}$ 

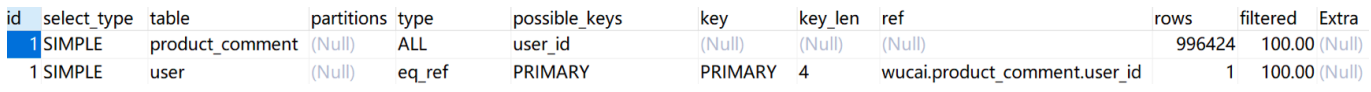

EXPLAIN 可以帮助我们了解数据表的读取顺序、SELECT 子句的类型、数据表的访问类 型、可使用的索引、实际使用的索引、使用的索引长度、上一个表的连接匹配条件、被优化 器查询的行的数量以及额外的信息(比如是否使用了外部排序,是否使用了临时表等)等。

SQL 执行的顺序是根据 id 从大到小执行的, 也就是 id 越大越先执行, 当 id 相同时, 从上 到下执行。

数据表的访问类型所对应的 type 列是我们比较关注的信息。type 可能有以下几种情况:

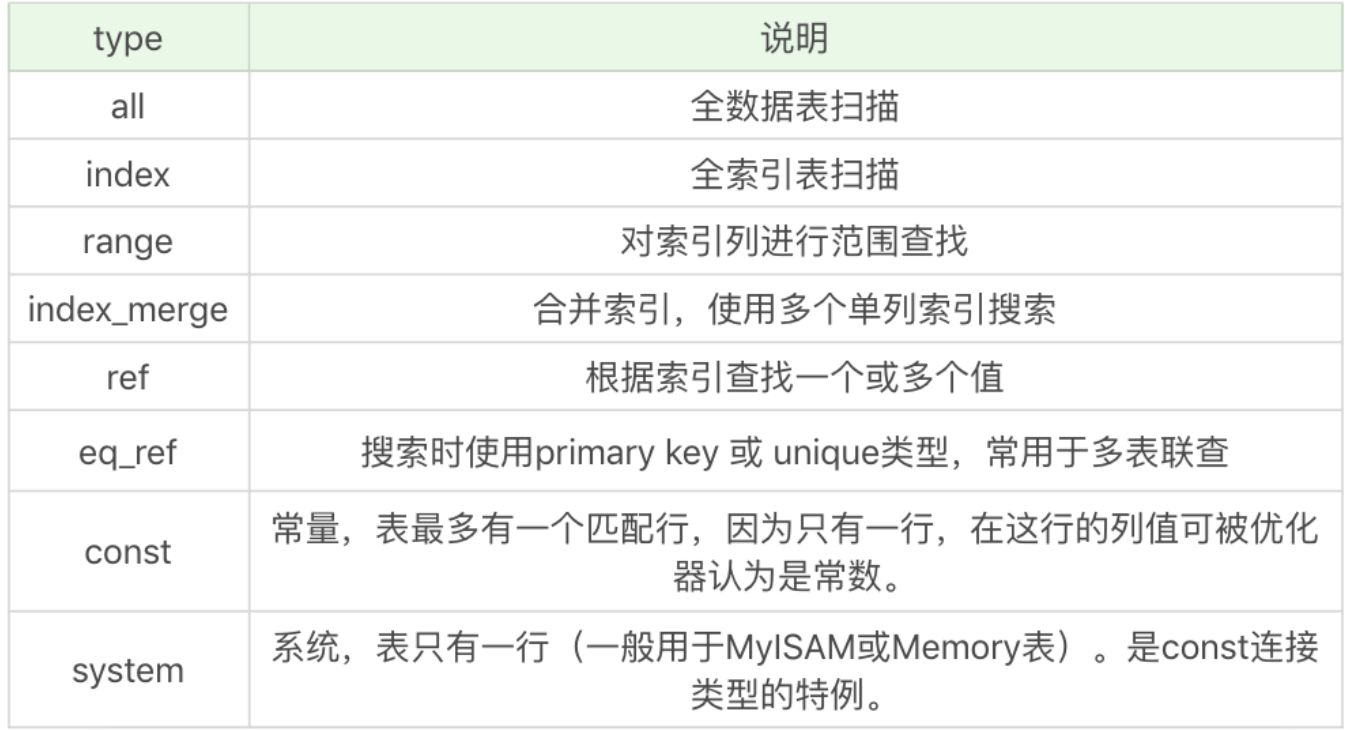

在这些情况里,all 是最坏的情况,因为采用了全表扫描的方式。index 和 all 差不多,只不 过 index 对索引表进行全扫描,这样做的好处是不再需要对数据进行排序,但是开销依然 很大。如果我们在 extra 列中看到 Using index, 说明采用了索引覆盖, 也就是索引可以覆 盖所需的 SELECT 字段, 就不需要讲行回表, 这样就减少了数据查找的开销。

比如我们对 product\_comment 数据表进行查询,设计了联合索引 composite\_index (user\_id, comment\_text),然后对数据表中的 comment\_id、comment\_text、user\_id

#### 这三个字段进行查询,最后用 EXPLAIN 看下执行计划:

复制代码

1 EXPLAIN SELECT comment id, comment text, user id FROM product comment

partitions type select type table possible key: key key len ref rows filtered Extra product comment (Null) 1 SIMPLE composite index 771 (Null 996424 100.00 Using index index  $(Nul)$ 

你能看到这里的访问方式采用了 index 的方式, key 列采用了联合索引, 进行扫描。Extral 列为 Using index,告诉我们索引可以覆盖 SELECT 中的字段,也就不需要回表查询了。

range 表示采用了索引范围扫描, 这里不进行举例, 从这一级别开始, 索引的作用会越来 越明显,因此我们需要尽量让 SQL 查询可以使用到 range 这一级别及以上的 type 访问方 式。

index merge 说明查询同时使用了两个或以上的索引,最后取了交集或者并集。比如想要 对 comment id=500000 或者 user id=500000 的数据进行查询, 数据表中 comment id 为主键, user id 是普通索引, 我们可以查看下执行计划:

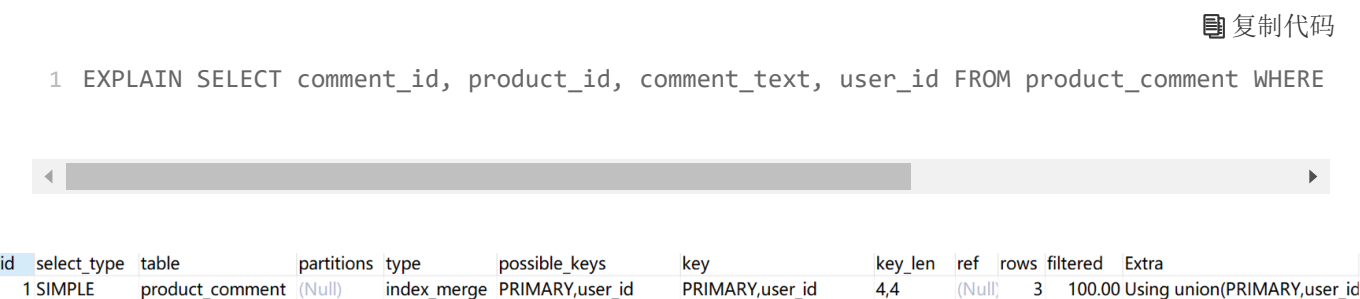

你能看到这里同时使用到了两个索引, 分别是主键和 user id, 采用的数据表访问类型是 index\_merge,通过 union 的方式对两个索引检索的数据进行合并。

ref 类型表示采用了非唯一索引,或者是唯一索引的非唯一性前缀。比如我们想要对 user\_id=500000 的评论进行查询, 使用 EXPLAIN 查看执行计划:

复制代码

1 EXPLAIN SELECT comment\_id, comment\_text, user\_id FROM product\_comment WHERE user\_id = 50

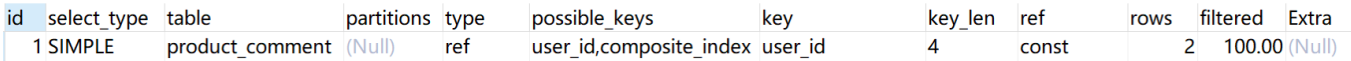

这里 user id 为普通索引 (因为 user id 在商品评论表中可能是重复的),因此采用的访问 类型是 ref,同时在 ref 列中显示 const,表示连接匹配条件是常量,用于索引列的查找。

eq\_ref 类型是使用主键或唯一索引时产生的访问方式, 通常使用在多表联查中。假设我们 对 product comment 表和 usre 表进行联查,关联条件是两张表的 user id 相等,使用 EXPLAIN 进行执行计划查看:

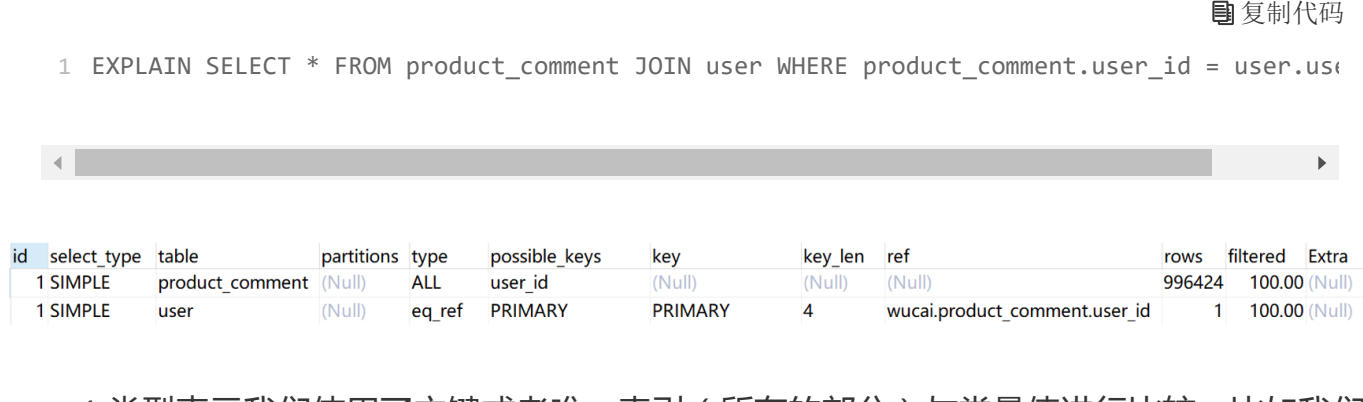

const 类型表示我们使用了主键或者唯一索引(所有的部分)与常量值进行比较,比如我们 想要查看 comment id=500000, 查看执行计划:

1 EXPLAIN SELECT comment id, comment text, user id FROM product comment WHERE comment id =  $\rightarrow$ id select\_type table partitions type possible keys key key\_len ref filtered Extra rows 1 SIMPLE product comment (Null) const **PRIMARY PRIMARY**  $\overline{4}$ const  $100.00$  (Null) 1

需要说明的是 const 类型和 eq\_ref 都使用了主键或唯一索引,不过这两个类型有所区别, const 是与常量进行比较, 查询效率会更快, 而 eq\_ref 通常用于多表联查中。

system 类型一般用于 MyISAM 或 Memory 表,属于 const 类型的特例,当表只有一行 时连接类型为 system (我在 GitHub 上上传了 test myisam 数据表,该数据表只有一行 记录,下载地址:[https://github.com/cystanford/SQL\\_MyISAM\)](https://github.com/cystanford/SQL_MyISAM)。我们查看下执行计 划:

复制代码

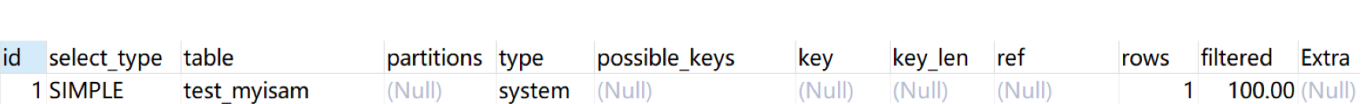

你能看到除了 all 类型外, 其他类型都可以使用到索引, 但是不同的连接方式的效率也会有 所不同,效率从低到高依次为 all < index < range < index\_merge < ref < eq\_ref < const/system。我们在查看执行计划的时候,通常希望执行计划至少可以使用到 range 级 别以上的连接方式, 如果只使用到了 all 或者 index 连接方式, 我们可以从 SQL 语句和索 引设计的角度上进行改进。

# **使用 SHOW PROFILE 查看 SQL 的具体执行成本**

SHOW PROFILE 相比 EXPLAIN 能看到更进一步的执行解析,包括 SQL 都做了什么、所花 费的时间等。默认情况下,profiling 是关闭的,我们可以在会话级别开启这个功能。

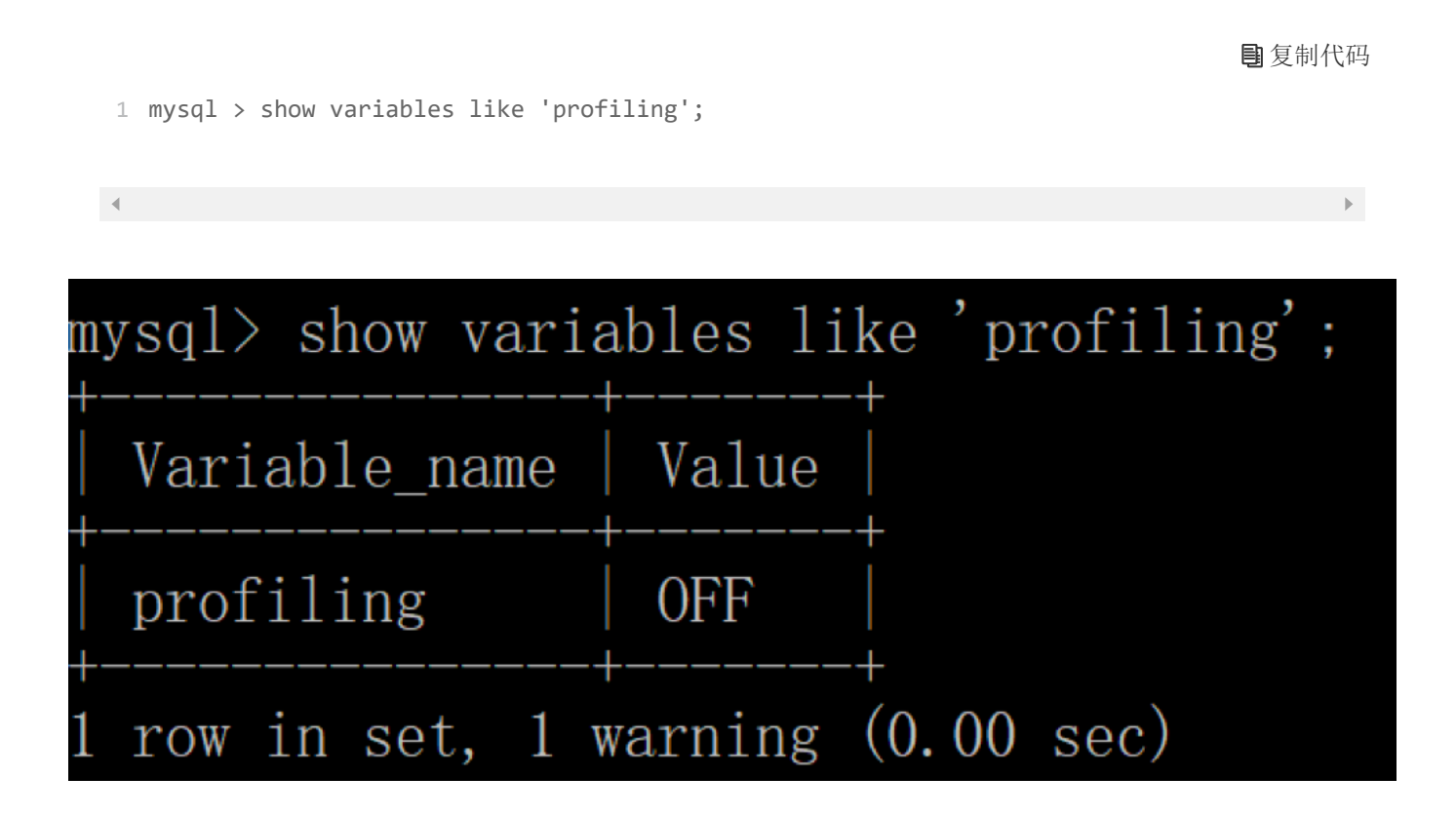

通过设置 profiling='ON'来开启 show profile:

复制代码

```
1 mysql > set profiling = 'ON';
```
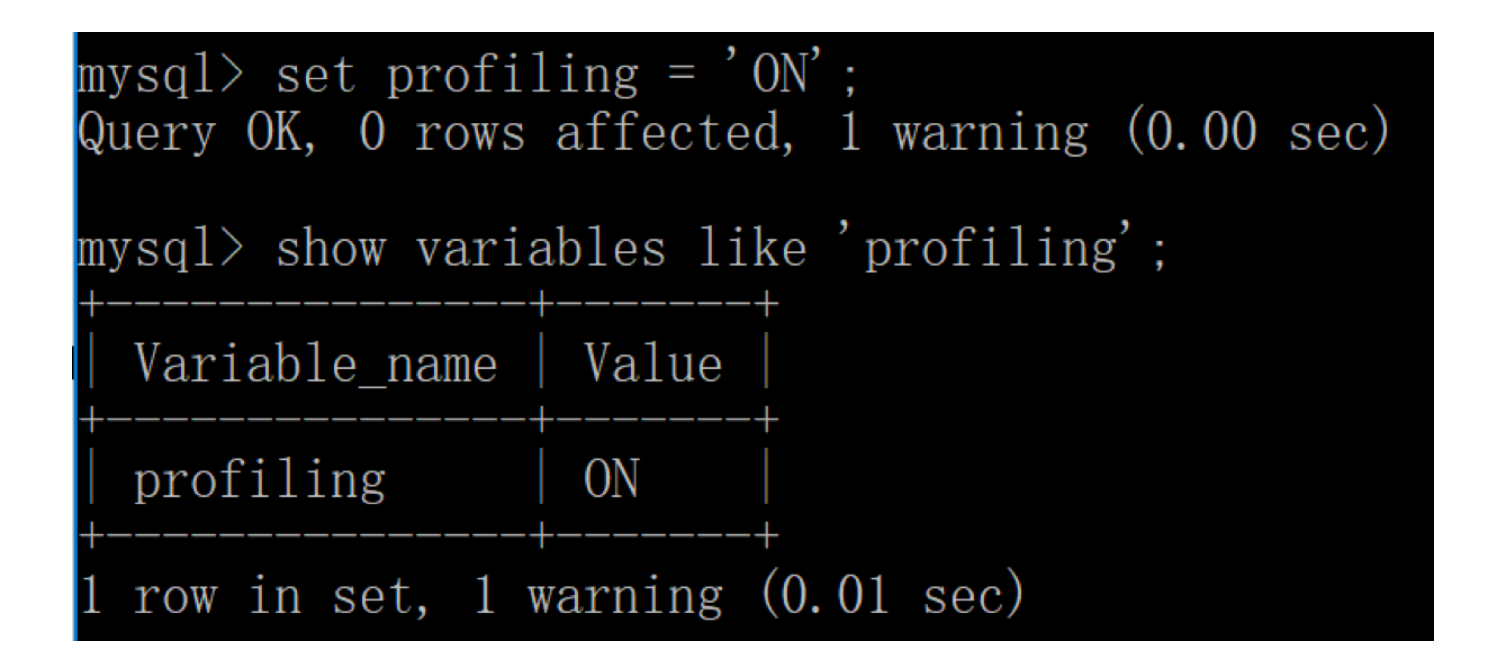

我们可以看下当前会话都有哪些 profiles, 使用下面这条命令:

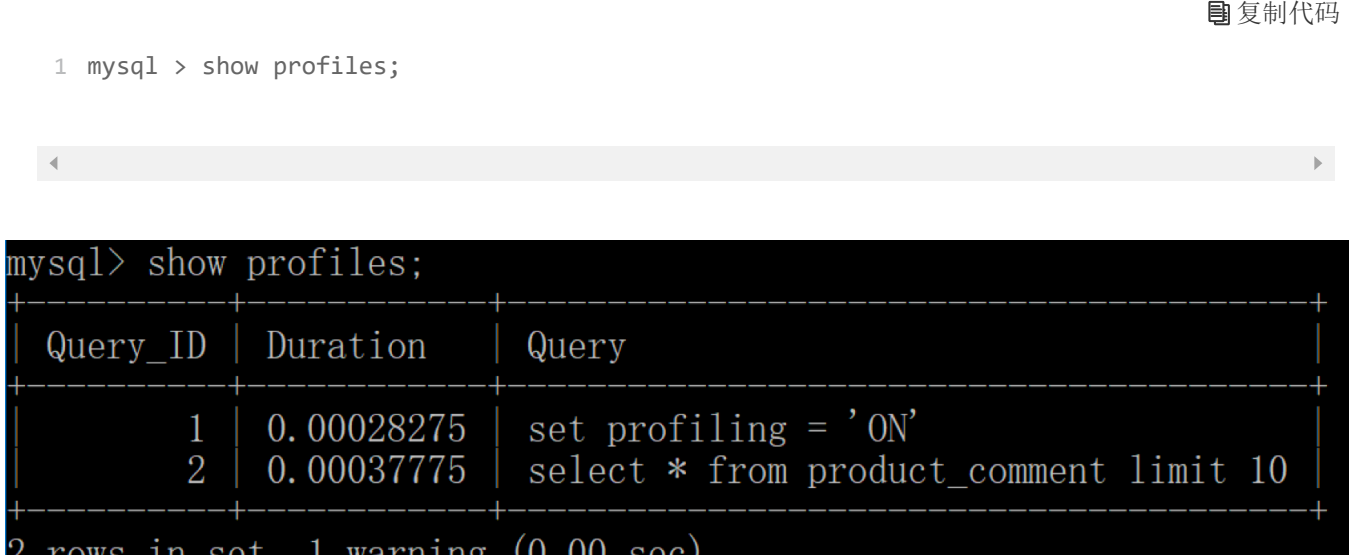

你能看到当前会话一共有 2 个查询, 如果我们想要查看上一个查询的开销, 可以使用:

复制代码

1 mysql > show profile;

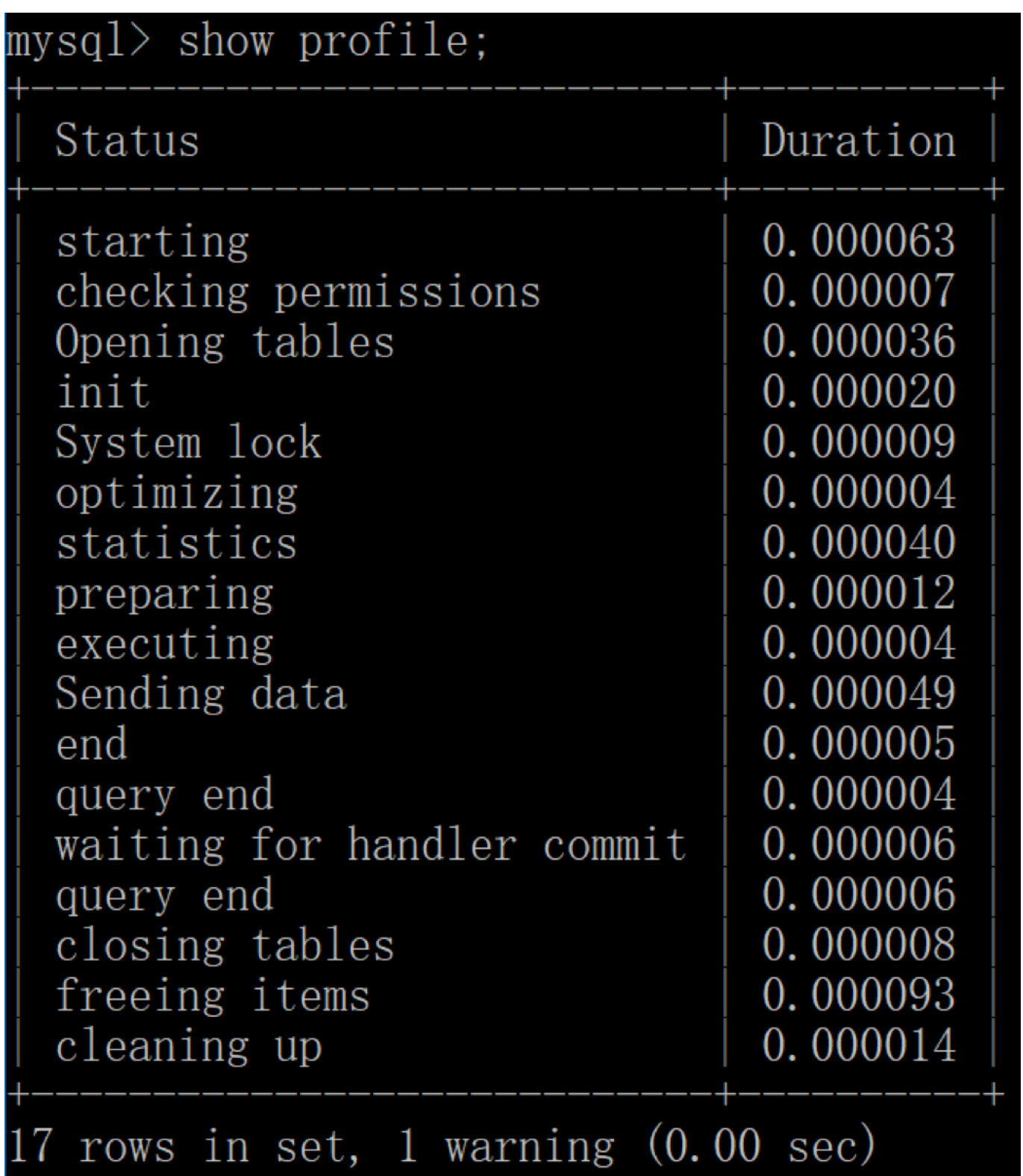

我们也可以查看指定的 Query ID 的开销, 比如 show profile for query 2 查询结果是一样 的。在 SHOW PROFILE 中我们可以查看不同部分的开销,比如 cpu、block.io 等:

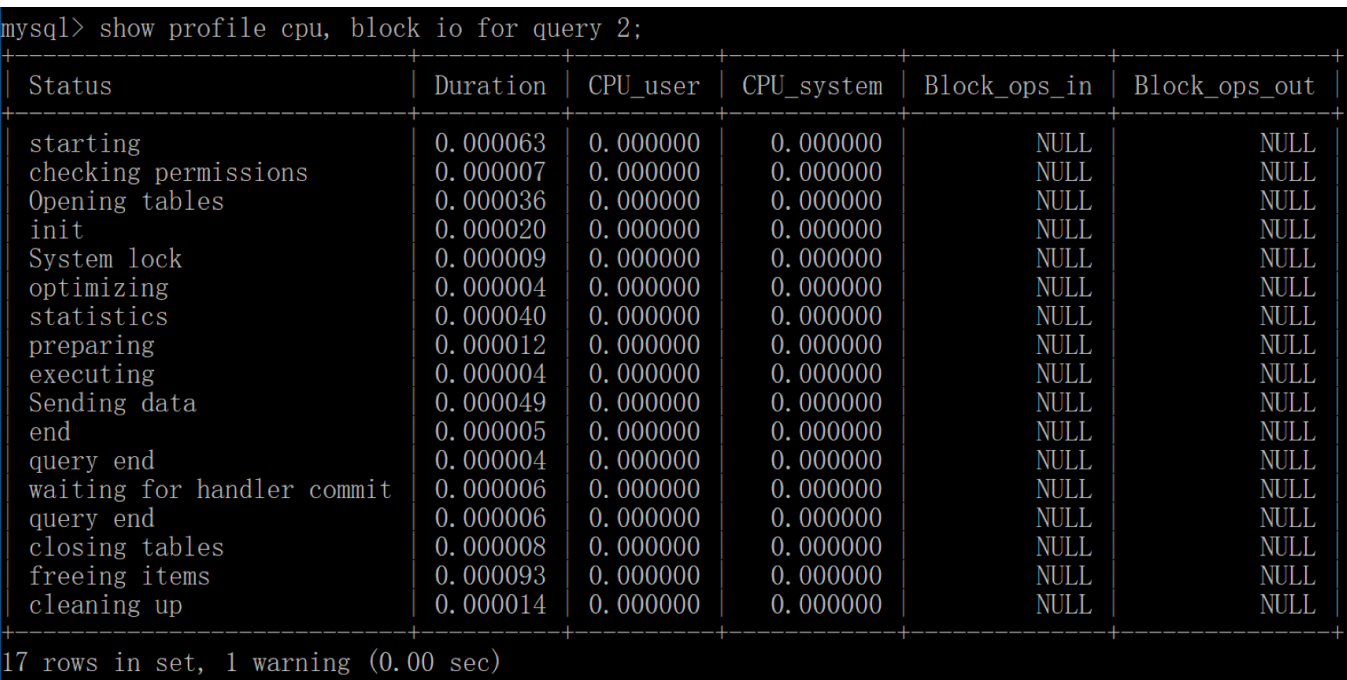

通过上面的结果,我们可以弄清楚每一步骤的耗时,以及在不同部分,比如 CPU、 block.io 的执行时间,这样我们就可以判断出来 SQL 到底慢在哪里。

不过 SHOW PROFILE 命令将被弃用, 我们可以从 information schema 中的 profiling 数 据表进行查看。

## **总结**

我今天梳理了 SQL 优化的思路, 从步骤上看, 我们需要先进行观察和分析, 分析工具的使 用在日常工作中还是很重要的。今天只介绍了常用的三种分析工具,实际上可以使用的分析 工具还有很多。

我在这里总结一下今天文章里提到的三种分析工具。我们可以通过慢查询日志定位执行慢的 SQL,然后通过 EXPLAIN 分析该 SQL 语句是否使用到了索引,以及具体的数据表访问方 式是怎样的。我们也可以使用 SHOW PROFILE 进一步了解 SQL 每一步的执行时间,包括 I/O 和 CPU 等资源的使用情况。

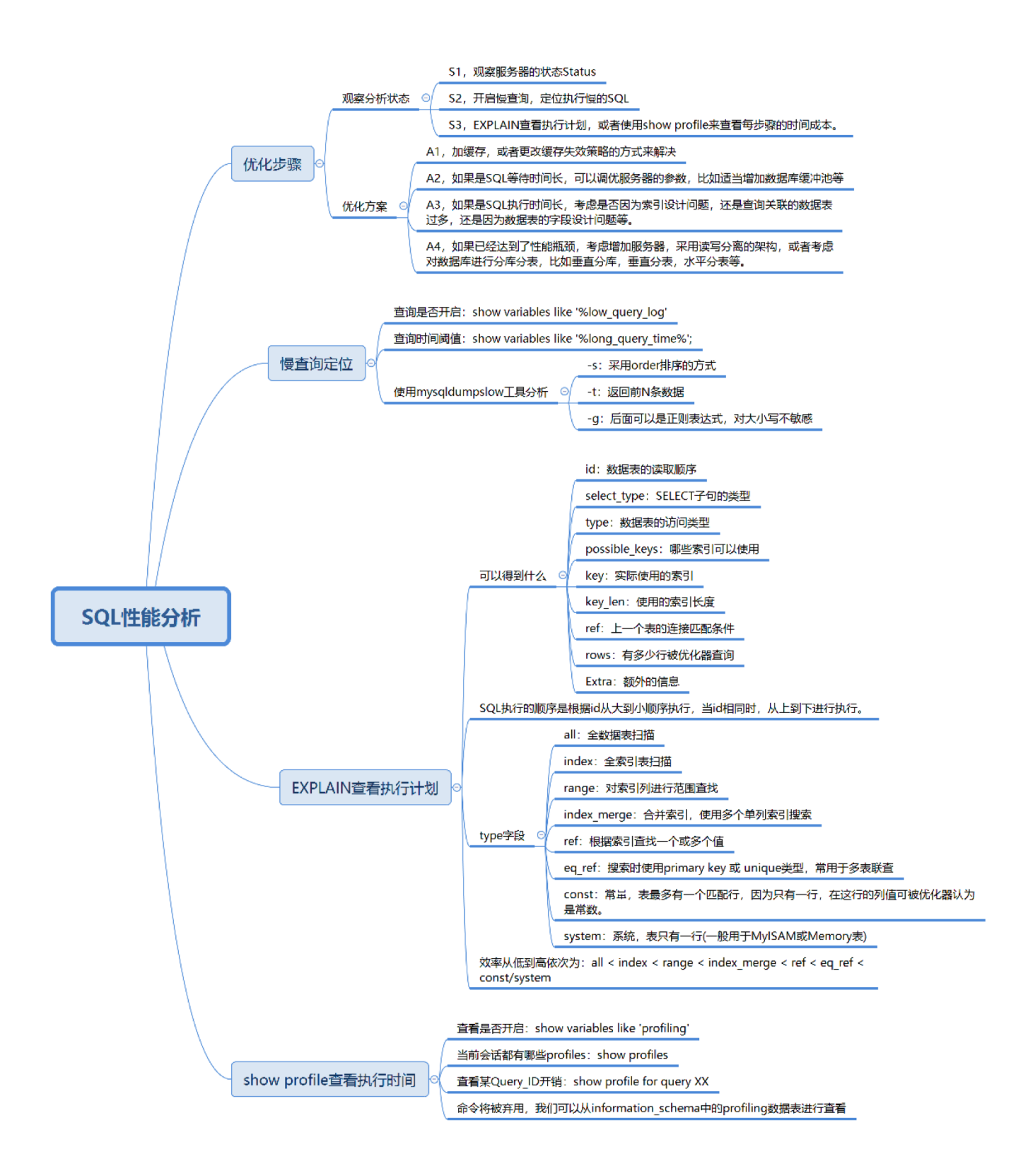

今天我介绍了 EXPLAIN 和 SHOW PROFILE 这两个工具,你还使用过哪些分析工具呢?

另外我们在进行数据表连接的时候,会有多种访问类型,你可以讲一下 ref、eq\_ref 和 const 这三种类型的区别吗?查询效率有何不同?

欢迎你在评论区写下你的思考,也欢迎把这篇文章分享给你的朋友或者同事,一起交流进 步。

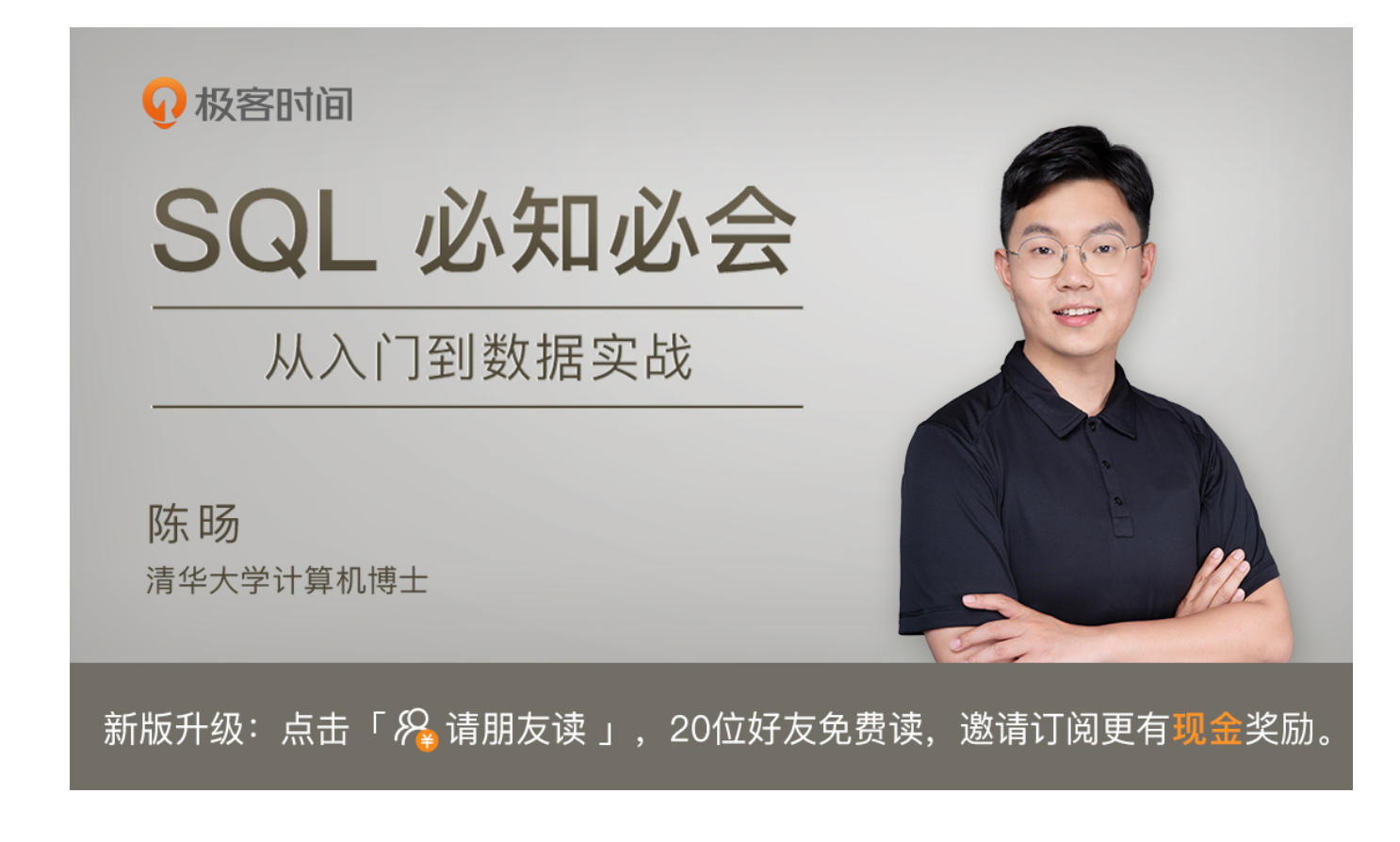

© 版权归极客邦科技所有,未经许可不得传播售卖。 页面已增加防盗追踪,如有侵权极客邦将依法追究其法律责任。

上一篇 32丨查询优化器是如何工作的?

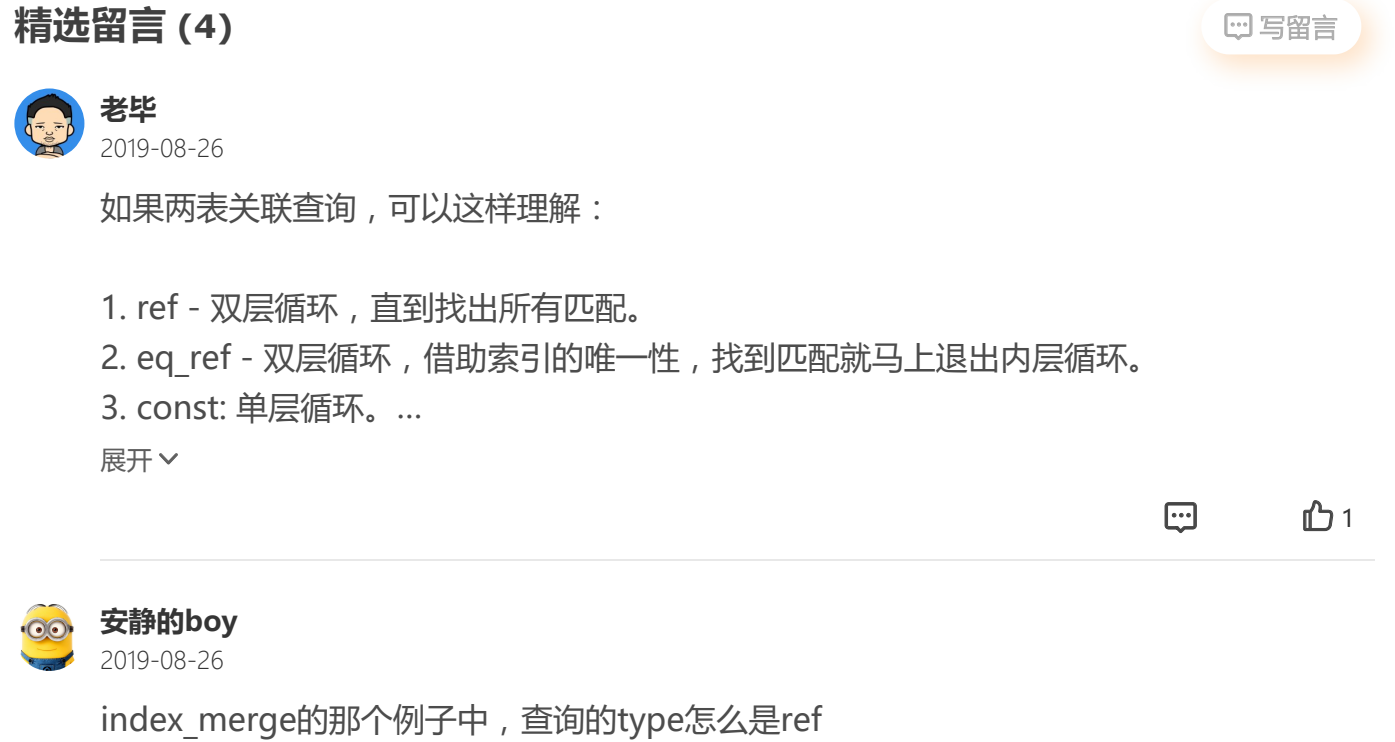

四 心1

展开

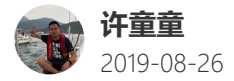

你可以讲一下 ref、eq\_ref 和 const 这三种类型的区别吗?查询效率有何不同? ref 是使用了非唯一索引 eq\_ref 是使用了主键或唯一索引,一般在两表连接查询中索引 const 是使用了主键或唯一索引 与常量值进行比较

…

展开

 $\oplus$  b

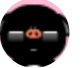

**土土人** 2019-08-26

oracle是否有对应工呢?

展开